## Instructivo Minutas 2.1.2

### 1) Clic en **Guardar.**

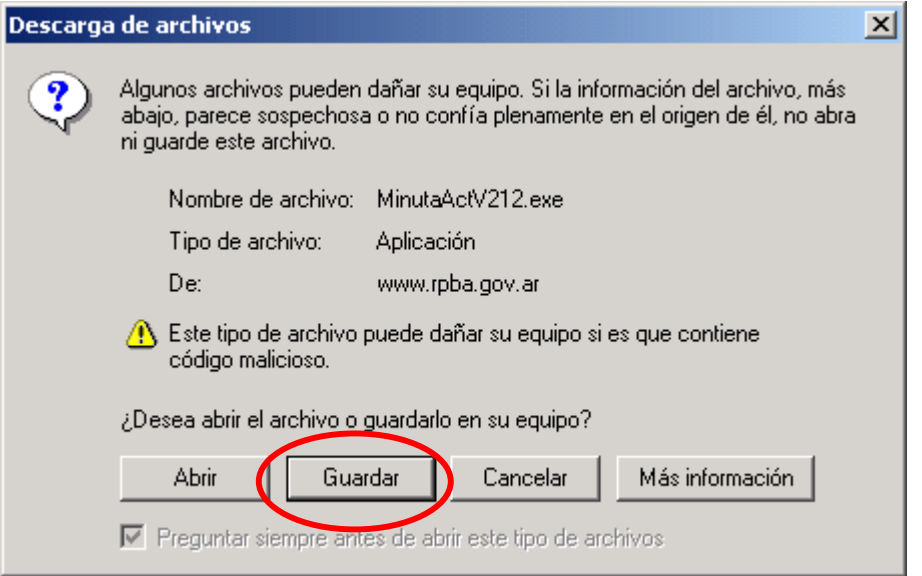

# 2) Clic en **Escritorio** y **Guardar.**

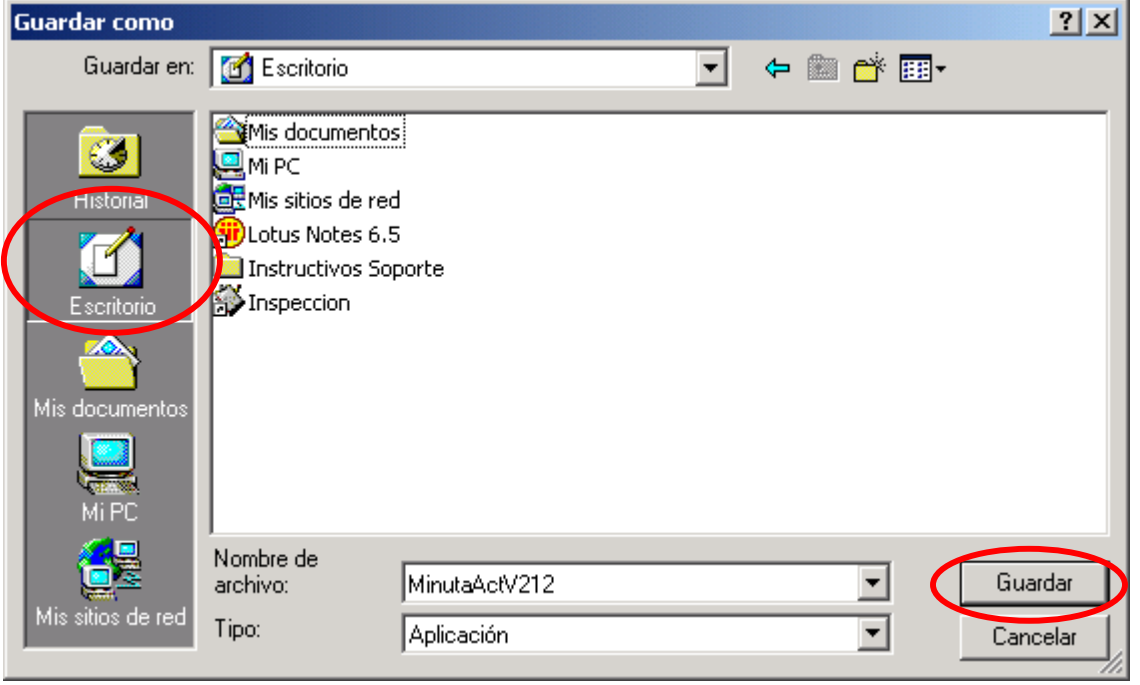

3) Clic en **Abrir** o **Ejecutar.** 

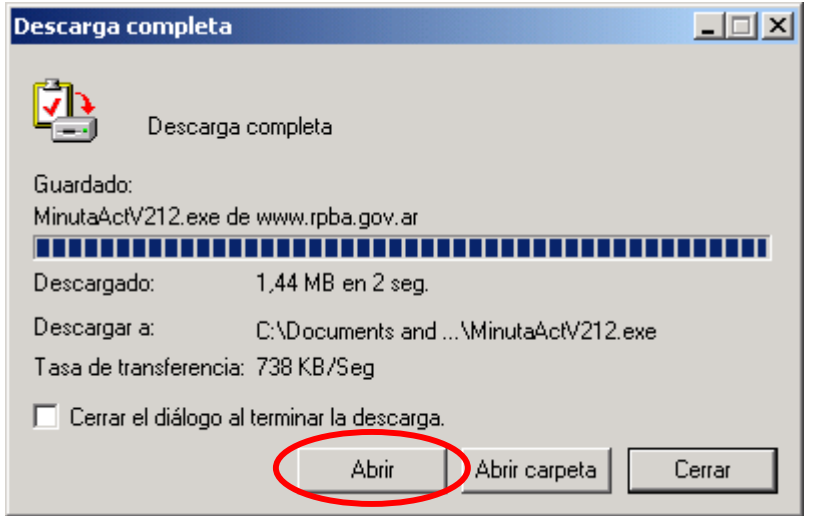

## 4) Clic en **Aceptar.**

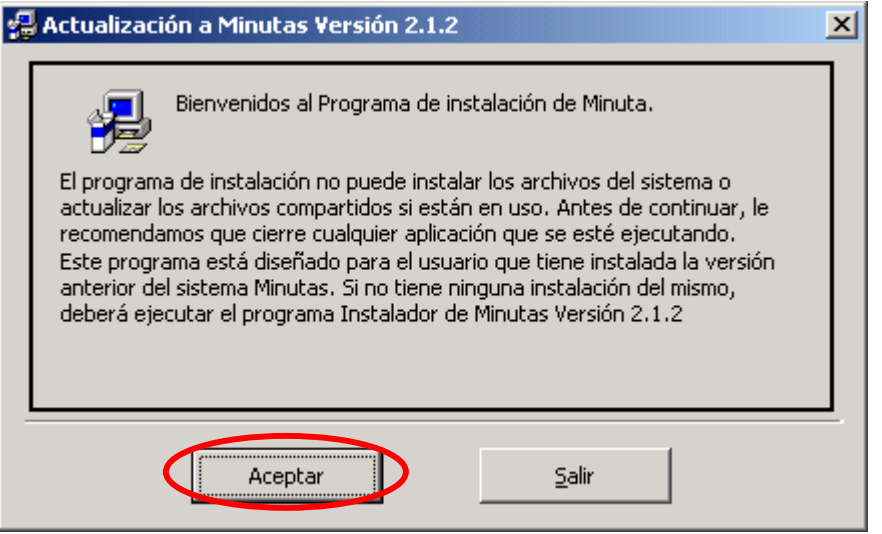

### 5) Clic en el botón indicado.

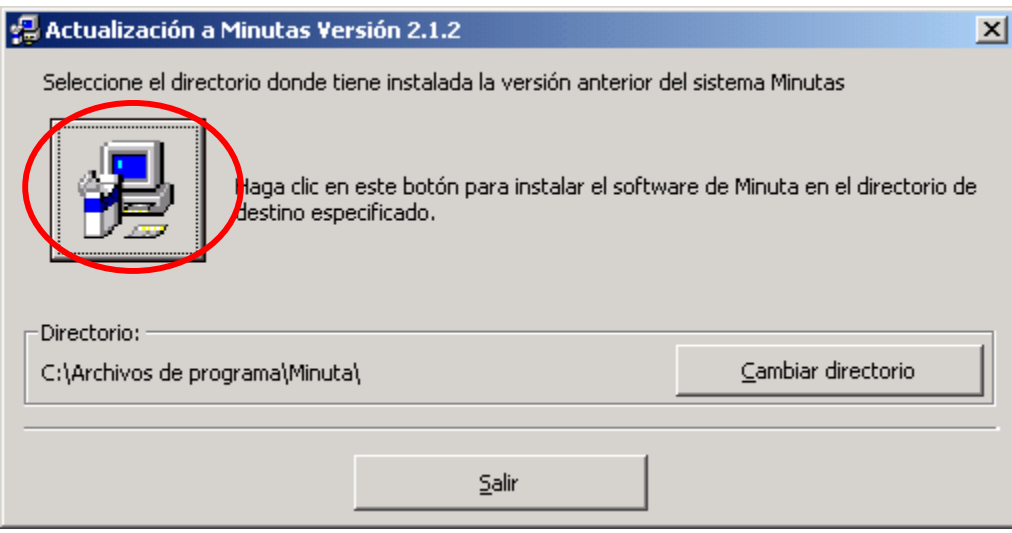

#### 6) Clic en **Continuar.**

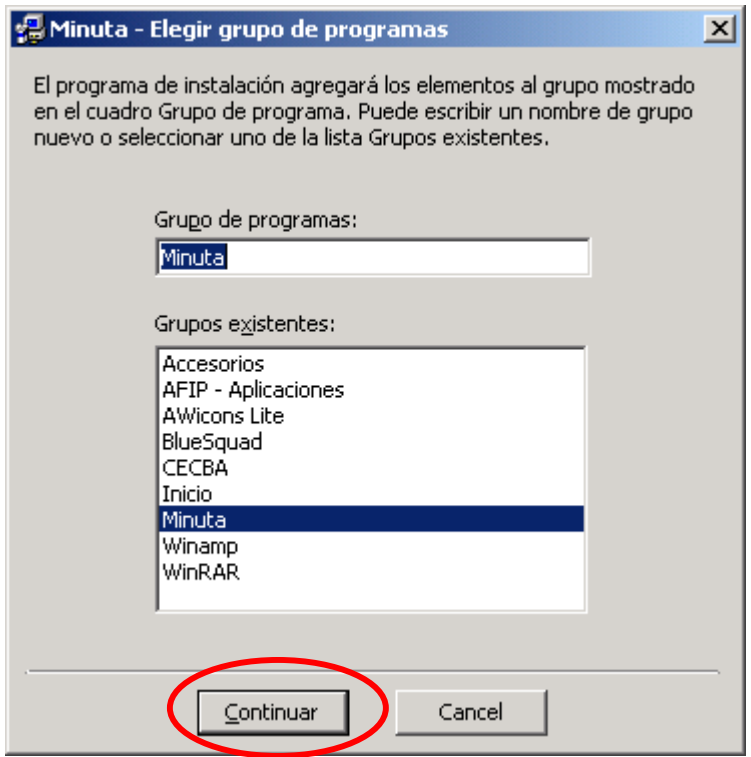

7) Clic en **Aceptar.** 

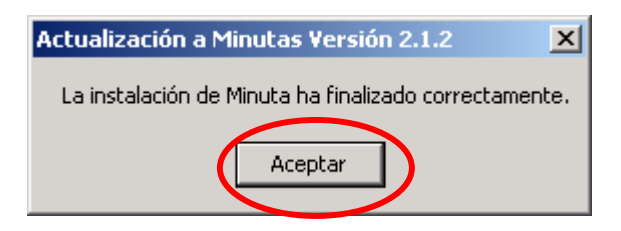